## **HỆ THỐNG TÀI KHOẢN**

- **Giới thiệu:** Là giao diện quản lý hệ thống tài khoản kế toán.
- **Hướng dẫn giao diện:** Một số chỉ tiêu cần lưu ý khi khai báo tài khoản
	- **Là tài khoản cha**: Tick vào ô này nếu tài khoản được tạo là tài khoản cha. Tài khoản cha không được hạch toán trực tiếp, mà được cộng số từ các tài khoản con.
	- **Là tài khoản tiền**: Tick ô này khi tài khoản được tạo là tài khoản tiền (11xx)
		- $\checkmark$  Mã nguyên tệ: Chọn loại nguyên tệ cho tài khoản tiền
		- Tài khoản ngân hàng: Chọn mã tài khoản ngân hàng, nếu là tài khoản tiền gửi ngân hàng.
	- **Là tài khoản công nợ**: Tick nếu tài khoản cần theo dõi chi tiết theo đối tượng.
	- **Là tài khoản thuế GTGT**: Tick nếu tài khoản hạch toán thuế GTGT (133x, 3331x)
	- **Là tài khoản hàng tồn kho**: Tick nếu tài khoản cần theo dõi chi tiết theo từng mã hàng hóa, vật tư,…
	- **Là tài khoản chi tiết TTCP**: Tick nếu tài khoản cần theo dõi chi tiết theo Trung tâm chi phí.
	- **Là tài khoản chi tiết mục phí**: Tick nếu cần theo dõi chi tiết theo Mục phí
	- **Là tài khoản chi tiết Mã phân tích 1,2,3,4,5**: Tick nếu cần theo dõi chi tiết theo Mã phân tích 1,2,3,4,5
- **Mẹo (Tips)**
	- Muốn sửa thông tin của 1 tài khoản: Chọn tài khoản đó và nhấn nút Sửa
	- Muốn sửa Mã tài khoản: Nhấn nút nhỏ xíu cuối ô Mã tài khoản
	- Không cần mở tiểu khoản chi tiết cấp 4,5,6.. cho hệ thống tài khoản (trừ tài khoản Tiền). Thông thường tiểu khoản được thay thế bằng các danh mục đi kèm (TTCP, Mục phí, Mã phân tích, Đối tượng, Kho, Mã hàng,…)
- **Hình chụp**

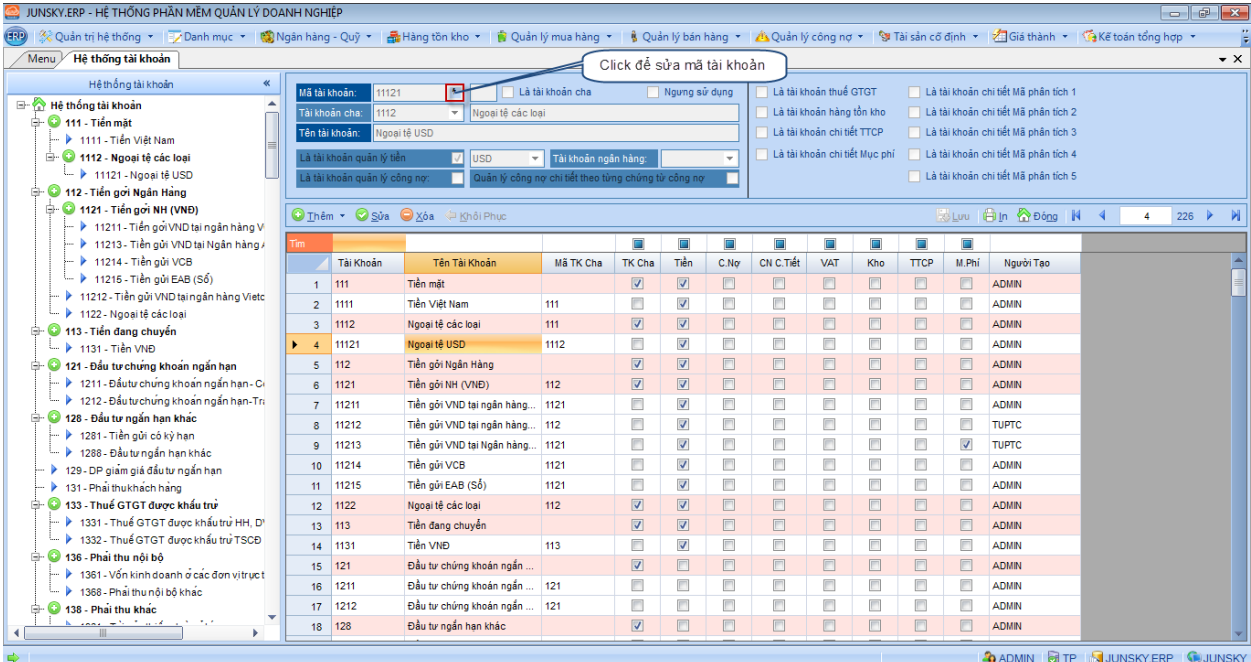